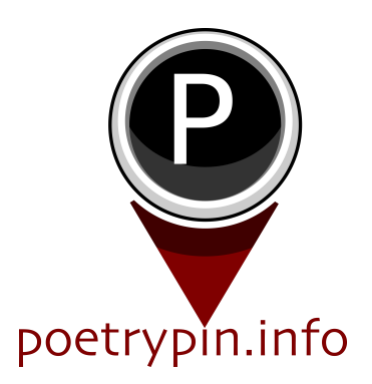

# Poetry Pin Public Tutorial

Poetry Pin enables the pinning of poems to place within a set area. Access is simple through the browser in your mobile phone.

- Once inside the channel perimeter poems can be both found and pinned.
- Poetry Pin is free to access.
- Pinned poems are live immediately, ready for others to hunt out.
- When a poem is pinned a snippet is shared through twitter.com/poetrypin
- New poems are posted with a button enabling the general public to flag and hide for moderation if it is inappropriate.
- Open<https://poetrypin.info/> and choose your channel ie northam.poetrypin.info

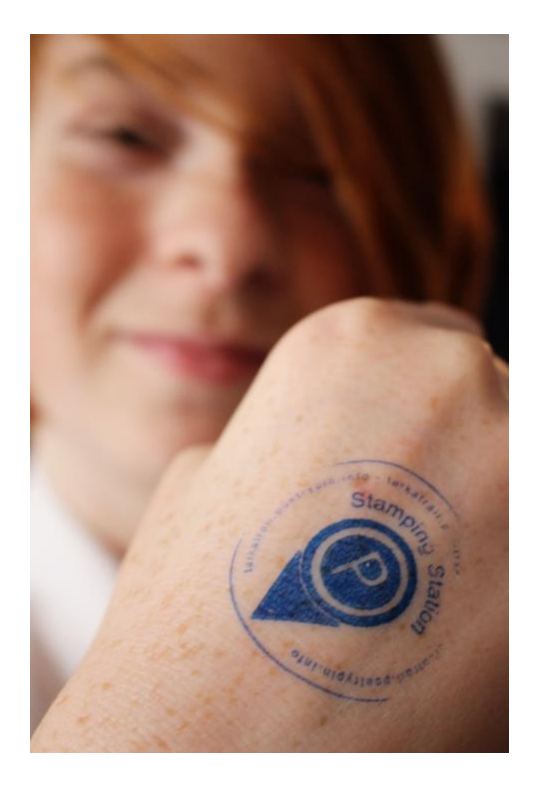

#### **Getting Started - How to Find a Poem**

Opening the webpage will trigger a pop up asking to use your location.

Please click 'allow' as without this your proximity to poems cannot be calculated. Note - iPhone illustrated, Android permissions are different but also essential.

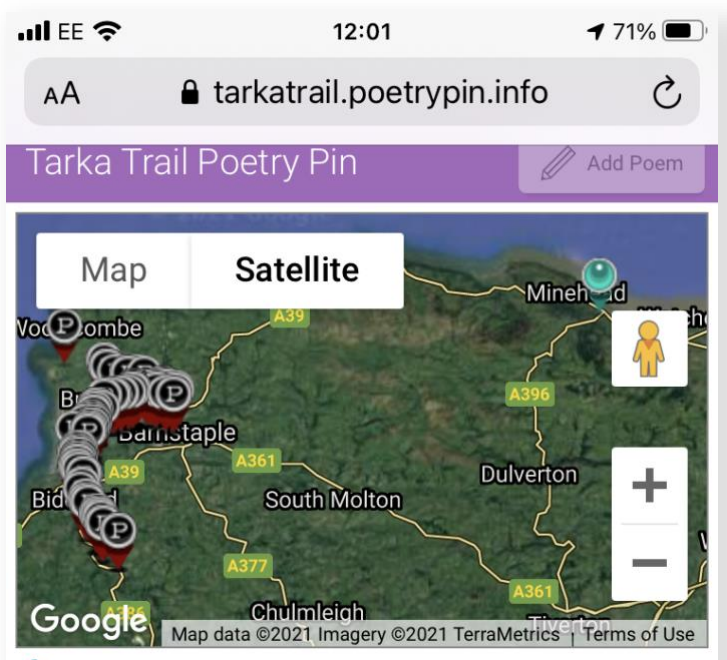

◆ You are 53.1 km from the zone.

#### **Nearest Poems**

The 3 nearest poems within unlocking distance will appear here. **Unlocked Poems** Sort poems by... Order unlocked  $A-Z$ 0/313 poems unlocked All unlocked poems will appear here.  $\overline{\left\langle \right\rangle }$  $\mathcal{E}$ ŕĥ m m

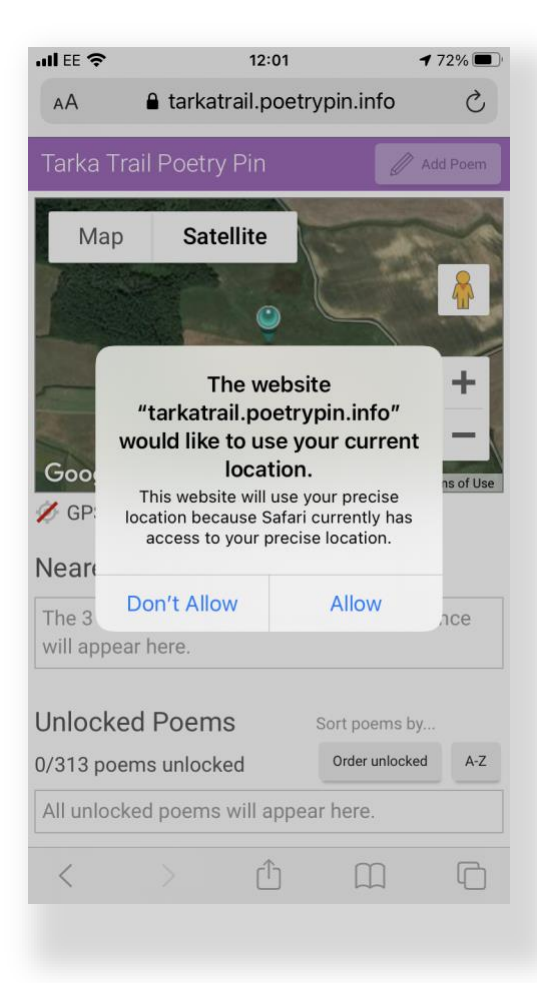

### **Navigation**

The blue pin is your location. The red pins are poems.

Notice the 'Add Poem' button top right is grey since I was outside the area of the channel at the time.

Nearest poems are listed first below the map, with the total of unlocked poems (being the ones which you have already visited) beneath them.

Note – Once poems have been found they can be read at any time.

#### **To Unlock Pins and Poems**

Walk to a pin to reveal the poem.

Here, I was near a poem called Vitamin S in Dunster.

Notice there are only 4 poems in this trail, of which I have found just 1 of them.

When I walk away from this pin, it will drop off the 'Nearest Poems' list but still remains on the 'Unlocked Poems' list.

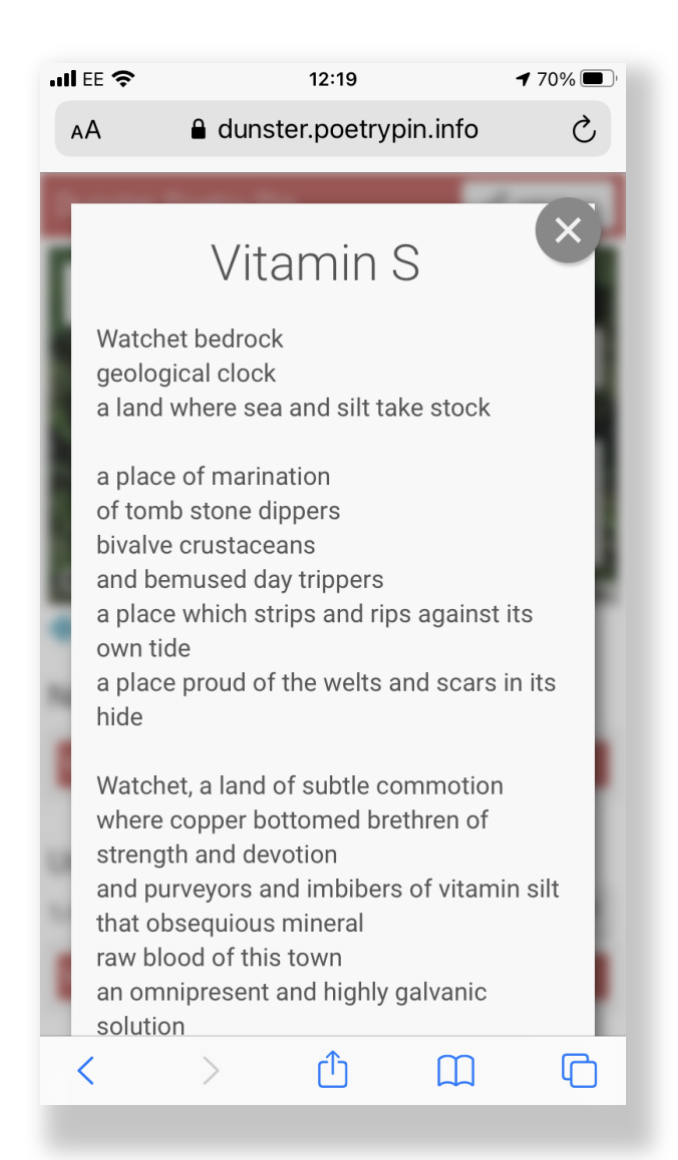

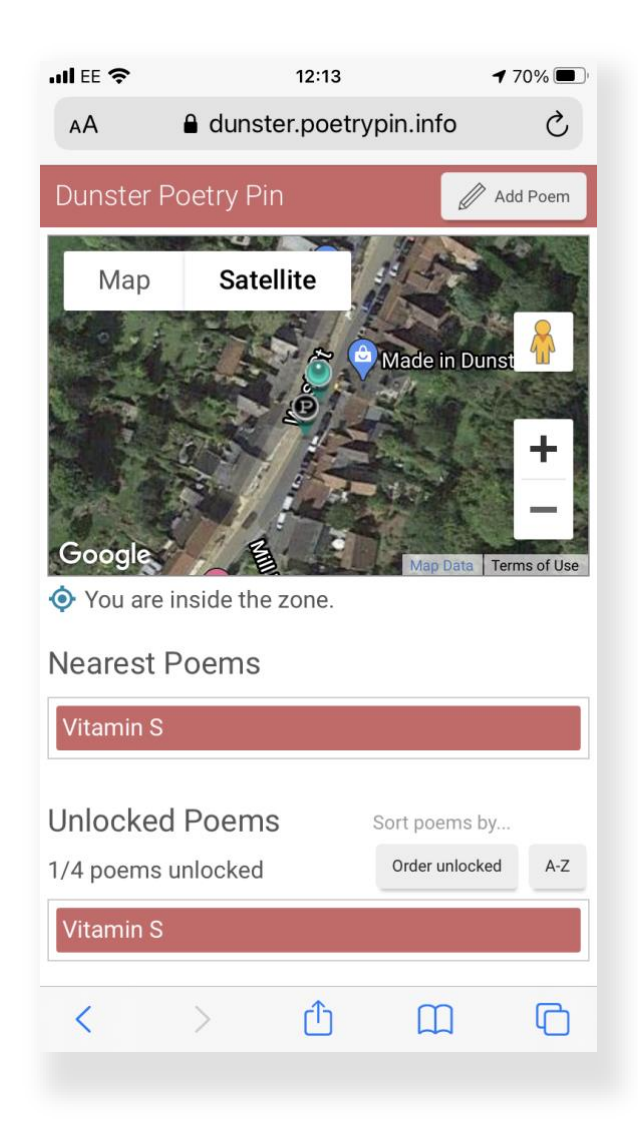

#### **To Read Poems**

To read this poem, I need to tap on its title, here it is called Vitamin S. This opens a pop up for you to read and scroll as needed.

To close just touch the cross top right.

#### **To Add a New Poem**

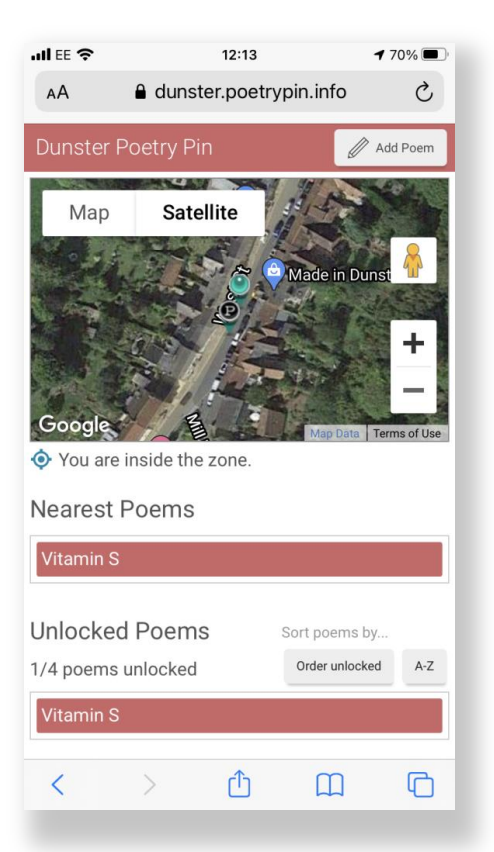

In this Dunster Poetry Pin, I was inside the zone and so I was able to add a new poem. The 'Add Poem' button is at the top right of the screen.

Click on this to add your poem. Note your location is copied from your phone GPS automatically.

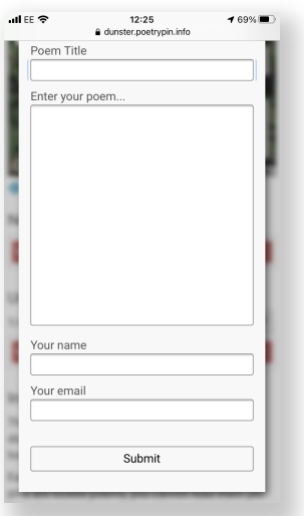

Add the fields required (email is optional).

New poems only please which you have permissions to post.

Click submit to add this new pin to the map.

#### **Sequence of Images - Adding a new Poem and Pin.**

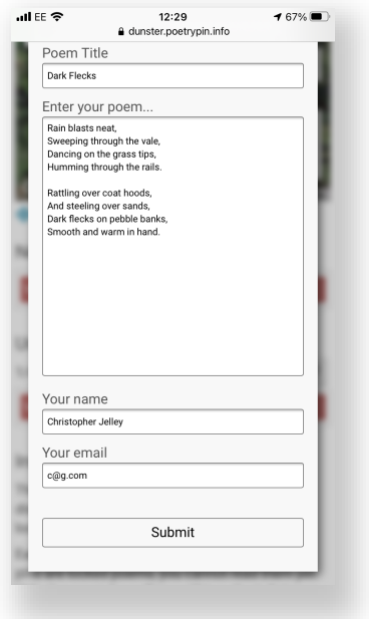

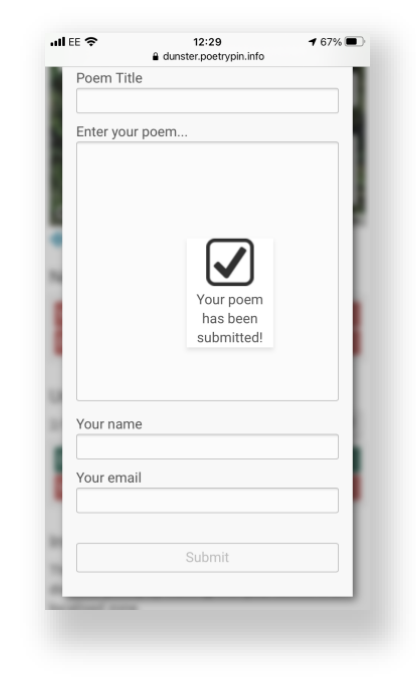

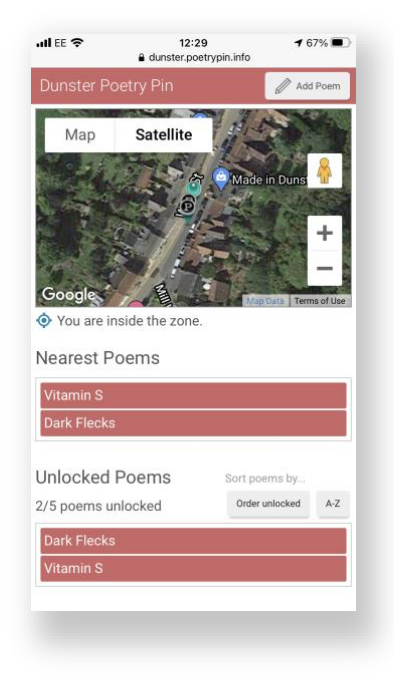

#### **To Read Your Poem**

Click on the title and a pop up will reveal. Currently the poem cannot be edited once posted.

#### **Deleting a Pin and Poem**

Notice the 'Report as Offensive' button at the foot of the poem. This is added to all new poems to assist in live moderation.

Click this button to remove your pin and poem from the map. If you are unhappy with your poem, then click this button and it will disappear from view.

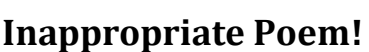

If you find a poem which you feel is inappropriate, then hit the 'Report as Offensive' button and it will be removed from the field for the moderators to check.

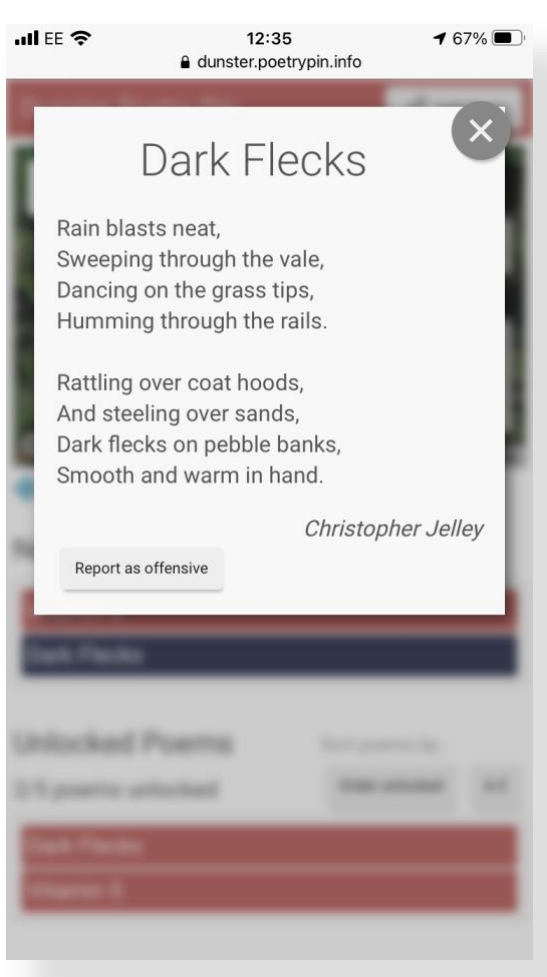

## **Further Help, Support and Contact**

Christopher Jelley

#### 01398 324457

- M 07751609198
- E info@poetrypin.info
- F facebook.com/poetrypin
- T twitter.com/poetrypin
- B https://poetrypin.info/news/
- W https://poetrypin.info

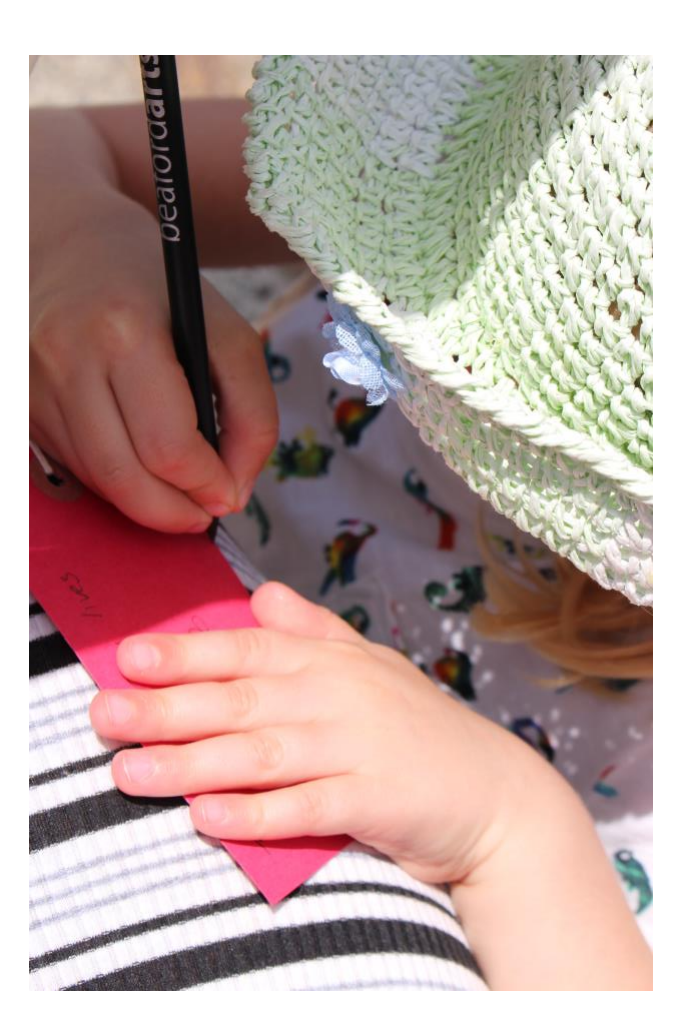